# Reserve-overbrugging via ISDN Ī

# Inhoud

[Inleiding](#page-0-0) [Voorwaarden](#page-1-0) [Vereisten](#page-1-1) [Gebruikte componenten](#page-1-2) [Verwante producten](#page-1-3) **[Conventies](#page-1-4) [Configureren](#page-1-5)** [Netwerkdiagram](#page-1-6) **[Configuraties](#page-2-0)** [Verifiëren](#page-3-0) [Opdrachten op ROUTER1 tonen wanneer Serial0 omhoog is](#page-4-0) [Opdrachten op ROUTER1 tonen wanneer Serial0 omlaag is](#page-4-1) [Problemen oplossen](#page-5-0) [Bronnen voor probleemoplossing](#page-5-1) [Opdrachten voor troubleshooting](#page-6-0) [bug van uitvoer op ROUTER1 wanneer Serial0 omlaag gaat en ISDN opgepakt wordt](#page-6-1) [bug van uitvoer op ROUTER1 wanneer Serial0 weer terug is en ISDN de oproep laat vallen](#page-10-0) [Gerelateerde informatie](#page-12-0)

# <span id="page-0-0"></span>**Inleiding**

Dit document legt uit en geeft een voorbeeld van hoe u back-upoverbrugging met ISDN kunt configureren. Deze configuratie gebruikt de back-upinterfacemethode om te herkennen dat de primaire link niet actief is. Zie [DDR-back-up configureren en probleemoplossing voor](//www.cisco.com/en/US/tech/tk801/tk133/technologies_tech_note09186a0080093c6d.shtml) meer informatie over back-up.

In overbrugde WAN-omgevingen is de enige beschikbare DDR (dial-on-demand routing) backupoplossing het gebruik van ISDN, omdat overbrugging via async niet wordt ondersteund.

Let erop dat het overbruggen op een ISDN-verbinding de verbinding voor zeer lange perioden, zo niet permanent, actief houdt. Als de telefoonmaatschappij (Telco) voor ISDN kosten aanrekent op basis van de aansluitingstijd en de seriële link die wordt gevolgd voor zeer lange tijd is afgenomen, kan dit resulteren in een zeer grote rekening.

Opmerking: deze configuratie is voor één site en één B-kanaal. Voor meer dan één kanaal van B, moet u dialerprofielen gebruiken. (Raadpleeg de [Kiezerprofielen configureren in brug via ISDN](//www.cisco.com/en/US/tech/tk801/tk379/technologies_configuration_example09186a008009457f.shtml)configuratie.)

Zie [Overbrugging](//www.cisco.com/en/US/tech/tk801/tk379/technologies_configuration_example09186a008009433e.shtml) door [ISDN](//www.cisco.com/en/US/tech/tk801/tk379/technologies_configuration_example09186a008009433e.shtml) voor informatie over [het](//www.cisco.com/en/US/tech/tk801/tk379/technologies_configuration_example09186a008009433e.shtml) overbruggen van de configuratie in een omgeving die geen back-u[p](//www.cisco.com/en/US/tech/tk801/tk379/technologies_configuration_example09186a008009433e.shtml) [heeft](//www.cisco.com/en/US/tech/tk801/tk379/technologies_configuration_example09186a008009433e.shtml).

# <span id="page-1-0"></span>Voorwaarden

## <span id="page-1-1"></span>Vereisten

Zorg er voordat u deze configuratie probeert voor dat u aan deze vereisten voldoet:

• beschikt over een basiskennis van ISDN.

## <span id="page-1-2"></span>Gebruikte componenten

De informatie in dit document is gebaseerd op de volgende software- en hardware-versies:

- Cisco 2500 Series routers met één WAN-seriële interface en één BRI-interface elk.
- Cisco IOS®-softwarerelease 12.2(7b).

Opmerking: Deze configuratie kan worden gebruikt met elke router met een WAN (seriële) link en een BRI poort.

De informatie in dit document is gebaseerd op de apparaten in een specifieke laboratoriumomgeving. Alle apparaten die in dit document worden beschreven, hadden een opgeschoonde (standaard)configuratie. Als uw netwerk live is, moet u de potentiële impact van elke opdracht begrijpen.

## <span id="page-1-3"></span>Verwante producten

Deze configuratie kan met om het even welke twee routers worden gebruikt die Cisco IOSsoftware uitvoeren en elk minimaal één WAN-seriële interface en één BRI-interface hebben.

## <span id="page-1-4"></span>**Conventies**

Raadpleeg voor meer informatie over documentconventies de [technische Tips](//www.cisco.com/en/US/tech/tk801/tk36/technologies_tech_note09186a0080121ac5.shtml) va[n](//www.cisco.com/en/US/tech/tk801/tk36/technologies_tech_note09186a0080121ac5.shtml) [Cisco.](//www.cisco.com/en/US/tech/tk801/tk36/technologies_tech_note09186a0080121ac5.shtml)

# <span id="page-1-5"></span>**Configureren**

Deze sectie bevat informatie over het configureren van de functies die in dit document worden beschreven.

N.B.: Als u aanvullende informatie wilt vinden over de opdrachten in dit document, gebruikt u het [Opdrachtplanningprogramma](//tools.cisco.com/Support/CLILookup/cltSearchAction.do) (allee[n](//tools.cisco.com/RPF/register/register.do) [geregistreerd](//tools.cisco.com/RPF/register/register.do) klanten).

## <span id="page-1-6"></span>**Netwerkdiagram**

Het netwerk in dit document is als volgt opgebouwd:

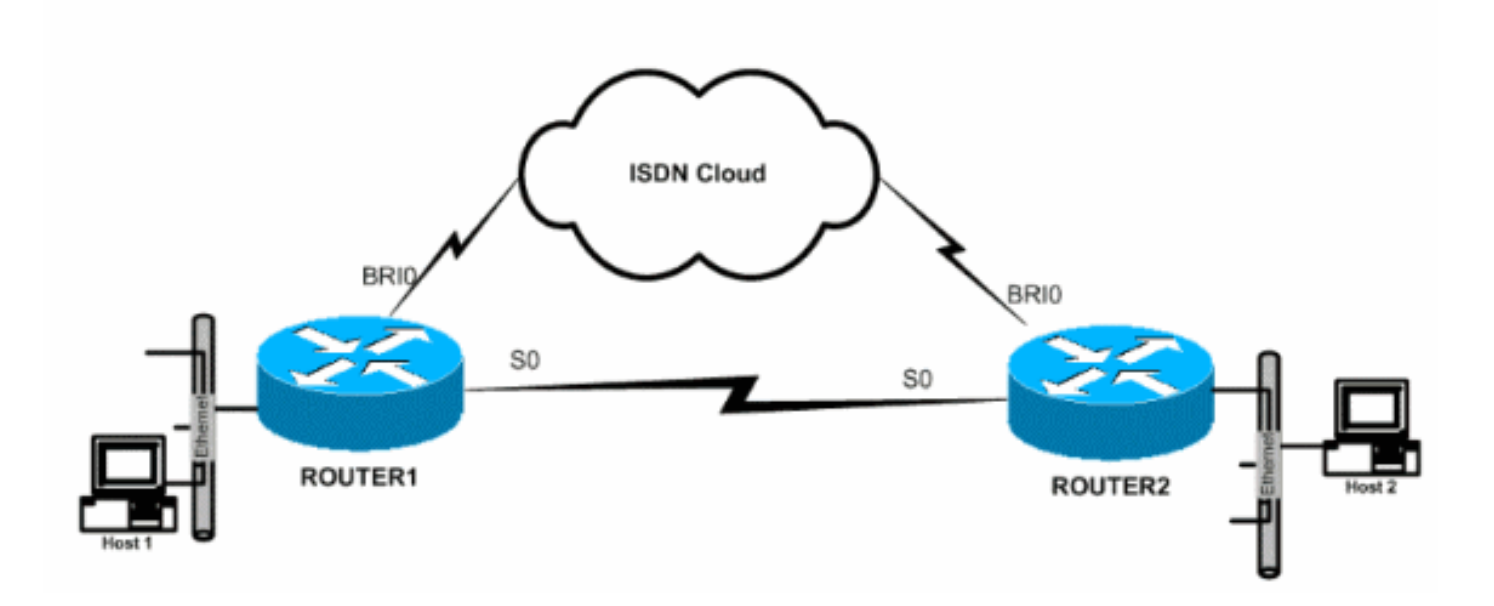

## <span id="page-2-0"></span>**Configuraties**

Dit document gebruikt deze configuraties:

- router1
- router<sub>2</sub>

## router1

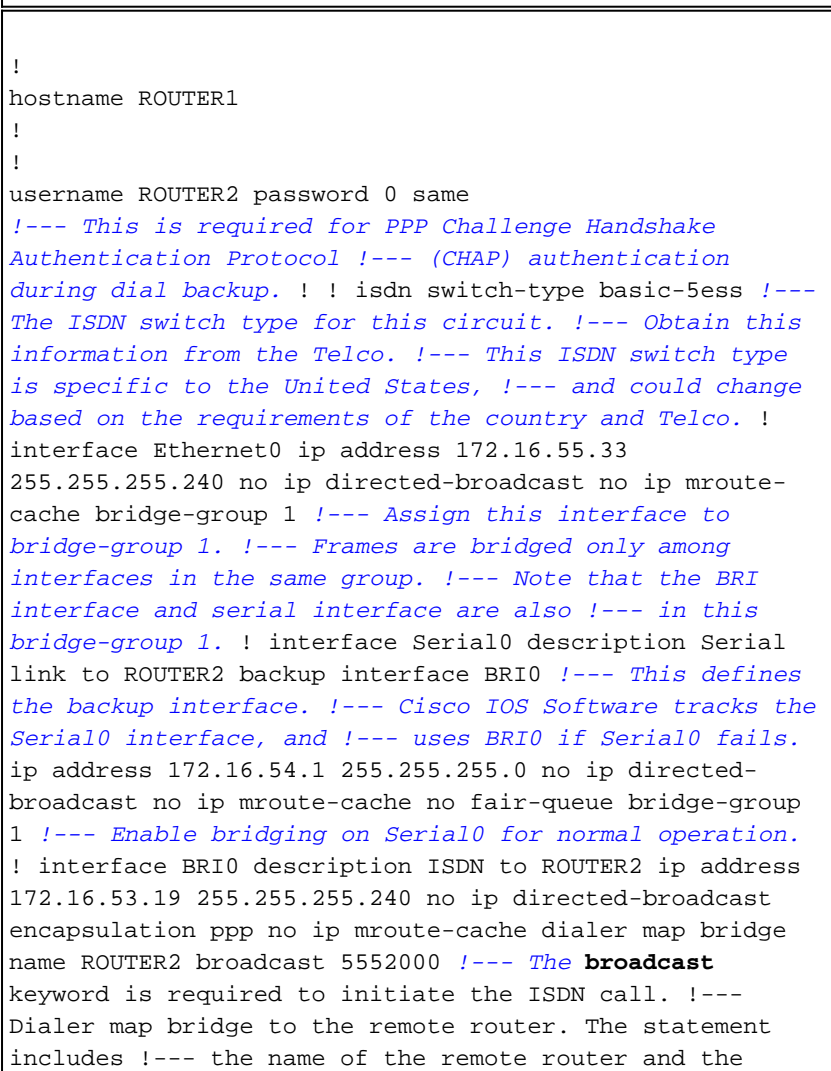

phone number to be dialed. !--- Note that this dialer map statement includes the keyword **bridge**, !--- and does not include the IP address of the peer, as required for !--- IP routing-based dialer maps. dialer-group 1 *!--- Defines the interesting traffic as configured in the dialer-list.* isdn switch-type basic-5ess *!--- Check with your Telco for the correct values.* ppp authentication chap bridge-group 1 *!--- Enable bridging on BRI0.* ! dialer-list 1 protocol bridge permit *!--- Defines the interesting traffic. In this case, all bridged traffic.* bridge 1 protocol ieee *!--- Defines the type of Spanning Tree Protocol (STP) used for the !-- interface in bridge-group 1. Here, the IEEE STP is used. !--- The IEEE 802.1D STP is the preferred way to run the bridge.* ! router2 hostname router2 ! ! username ROUTER1 password 0 same *!--- Required for PPP CHAP Authentication during dial backup.* ! isdn switch-type basic-5ess *!--- Check with your Telco at the Router2 side for the correct values.* ! interface Ethernet0 ip address 172.16.55.2 255.255.255.240 bridge-group 1 *!--- Enable bridging on Ethernet0.* ! interface Serial0 description Serial link to ROUTER1 *!--- The* **backup interface bri0** command is not required on this side, !--- because it is sufficient if one side tracks the serial interface. ip address 172.16.54.2 255.255.255.0 no fair-queue bridge-group 1 *!--- Enable bridging on Serial0 for normal operation.* interface BRI0 description ISDN to ROUTER1 ip address 172.16.53.17 255.255.255.240 encapsulation ppp no ip mroute-cache dialer map bridge name ROUTER1 broadcast 5551000 *!--- The* **broadcast** keyword is required to initiate the ISDN call. dialer-group 1 *!--- Defines the interesting traffic as configured in the dialer-list.* isdn switch-type basic-5ess *!--- Check with your Telco at the Router2 side for the correct values.* ppp authentication chap bridge-group 1 *!--- Enable bridging on BRI0.* ! dialer-list 1 protocol bridge permit *!--- Defines the interesting traffic. In this case, all bridged traffic.* bridge 1 protocol ieee *!--- Defines the type of STP used for the interface in !-- bridge-group 1. Here the IEEE STP is used. !--- The IEEE 802.1D STP is the preferred way to run the bridge.* !

## <span id="page-3-0"></span>Verifiëren

Deze sectie verschaft informatie die u kunt gebruiken om te bevestigen dat uw configuratie correct werkt.

Bepaalde opdrachten met show worden ondersteund door de tool [Output Interpreter \(alleen voor](https://www.cisco.com/cgi-bin/Support/OutputInterpreter/home.pl) [geregistreerde klanten\). Hiermee kunt u een analyse van de output van opdrachten met](//tools.cisco.com/RPF/register/register.do) show

#### genereren.

- Toont ISDN status: Layer 1 (L1), Layer 2 (L2) en Layer 3 (L3) status van de ISDN-interfaces.
- tonen dialer—geeft de status van het dialer en de individuele status van de ISDN-kanalen weer.
- toon bridge-toont klassen van ingangen in de bridge expediteur database.
- toon interface-toont de status van de verschillende interfaces, zoals de seriële en BRI interfaces.
- toon over-boom-toont het overspannen van boom topologie die aan de router bekend is.

### <span id="page-4-0"></span>Opdrachten op ROUTER1 tonen wanneer Serial0 omhoog is

```
ROUTER1# show isdn status
    Global ISDN Switchtype = basic-5ess
    ISDN BRI0 interface
   dsl 0, interface ISDN Switchtype = basic-5ess
   Layer 1 Status:
   DEACTIVATED
   Layer 2 Status:
   Layer 2 NOT Activated
   Layer 3 Status:
    0 Active Layer 3 Call(s)
   Activated dsl 0 CCBs = 0
    The Free Channel Mask: 0x80000003
   Number of L2 Discards = 36, L2D_Task Discards = 35
   Total Allocated ISDN CCBs = 0
```
#### ROUTER1# **show dialer**

BRI0 - dialer type = ISDN

```
Dial String Successes Failures Last DNIS Last status
    5552000 29 977 00:45:08 successful
    0 incoming call(s) have been screened.
    0 incoming call(s) rejected for callback.
```

```
BRI0:1 - dialer type = ISDN
    Idle timer (120 secs), Fast idle timer (20 secs)
    Wait for carrier (30 secs), Re-enable (15 secs)
   Dialer state is shutdown
```
BRI0:2 - dialer type = ISDN Idle timer (120 secs), Fast idle timer (20 secs) Wait for carrier (30 secs), Re-enable (15 secs) **Dialer state is shutdown**

```
ROUTER1# show bridge
```
Total of 300 station blocks, 298 free Codes: P - permanent, S - self

Bridge Group 1:

<span id="page-4-1"></span> Address Action Interface Age RX count TX count **0000.0c76.2882 forward Serial0** 0 5 4 *!--- Bridging traffic goes through Serial0.* 00d0.58ad.ae13 forward Ethernet0 0 42 5 Opdrachten op ROUTER1 tonen wanneer Serial0 omlaag is

```
ROUTER1# show isdn status
   Global ISDN Switchtype = basic-5ess
   ISDN BRI0 interface
   dsl 0, interface ISDN Switchtype = basic-5ess
   Layer 1 Status:
   ACTIVE
   Layer 2 Status:
   TEI = 114, Ces = 1, SAPI = 0, State = MULTIPLE_FRAME_ESTABLISHED
!--- ISDN L1 and L2 will be up (when Serial0 fails) !--- even if interesting traffic is not
present. Layer 3 Status: 1 Active Layer 3 Call(s)
    Activated dsl 0 CCBs = 1
    CCB:callid=8484, sapi=0, ces=1, B-chan=1, calltype=DATA
   The Free Channel Mask: 0x80000002
   Total Allocated ISDN CCBs = 1
ROUTER1# show dialer
BRI0 - dialer type = ISDN
Dial String Successes Failures Last DNIS Last status
    5552000 30 977 00:00:16 successful
    0 incoming call(s) have been screened.
    0 incoming call(s) rejected for callback.
BRI0:1 - dialer type = ISDN
    Idle timer (120 secs), Fast idle timer (20 secs)
    Wait for carrier (30 secs), Re-enable (15 secs)
   Dialer state is data link layer up
   Dial reason: bridge (0xFFFF)
   Time until disconnect 106 secs
   Connected to 5552000 (ROUTER2)
BRI0:2 - dialer type = ISDN
    Idle timer (120 secs), Fast idle timer (20 secs)
    Wait for carrier (30 secs), Re-enable (15 secs)
    Dialer state is idle
ROUTER1# show bridge
Total of 300 station blocks, 298 free
   Codes: P - permanent, S - self
Bridge Group 1:
 Address Action Interface Age RX count TX count
    0000.0c76.2882 forward BRI0 0 5 4
!--- Bridging traffic now goes through BRI0. 00d0.58ad.ae13 forward Ethernet0 0 5 5
```
## <span id="page-5-0"></span>Problemen oplossen

Deze sectie bevat informatie waarmee u problemen met de configuratie kunt oplossen.

### <span id="page-5-1"></span>Bronnen voor probleemoplossing

Gebruik deze middelen zoals vereist:

- [ISDN-technologieondersteuning](//www.cisco.com/en/US/tech/tk801/tk379/tsd_technology_support_protocol_home.html)
- [Seriële lijnen oplossen](//www.cisco.com/en/US/docs/internetworking/troubleshooting/guide/tr1915.html)
- [HDLC Terug-naar-Back verbindingen](//www.cisco.com/en/US/tech/tk713/tk317/technologies_configuration_example09186a00800944ff.shtml)

## <span id="page-6-0"></span>Opdrachten voor troubleshooting

Bepaalde opdrachten met show worden ondersteund door de tool [Output Interpreter \(alleen voor](https://www.cisco.com/cgi-bin/Support/OutputInterpreter/home.pl) [geregistreerde klanten\). Hiermee kunt u een analyse van de output van opdrachten met](//tools.cisco.com/RPF/register/register.do) show genereren.

Opmerking: Voordat u debug-opdrachten afgeeft, raadpleegt u [Belangrijke informatie over debug](//www.cisco.com/en/US/tech/tk801/tk379/technologies_tech_note09186a008017874c.shtml)[opdrachten](//www.cisco.com/en/US/tech/tk801/tk379/technologies_tech_note09186a008017874c.shtml).

- debug dialer: informatie over dialer-interfacegebeurtenissen.
- debug ISDN-gebeurtenis: debug-berichten met betrekking tot ISDN-activiteit die aan de gebruikerskant van de ISDN-interface voorkomen.
- debug ISDN Q931: biedt informatie over de installatie van oproepen en het afsluiten van ISDN-netwerkverbindingen (L3) tussen de lokale router (gebruikerskant) en het netwerk.
- debug ISDN q921-displays debug berichten gerelateerd aan de toegangsprocedures op de datalink-laag (L2) die plaatsvinden op de router op het D-kanaal (LAPD) van zijn ISDNinterface.
- debug van PPP onderhandeling-displays debug-berichten gerelateerd aan de onderhandeling over PPP-opties en NCP-parameters (Network Control Protocol).
- debug van PPP-displays debug de berichten die betrekking hebben op de uitwisseling van PAP-pakketten (CHAP and Password Authentication Protocol).

## <span id="page-6-1"></span>bug van uitvoer op ROUTER1 wanneer Serial0 omlaag gaat en ISDN opgepakt wordt

#### ROUTER1# **show debug**

 Dial on demand: Dial on demand events debugging is on PPP: PPP authentication debugging is on PPP protocol negotiation debugging is on TSDN: ISDN events debugging is on ISDN Q921 packets debugging is on ISDN Q931 packets debugging is on

#### ROUTER1#

*!--- Interface serial0 goes down.* ROUTER1# 00:56:53: %LINK-3-UPDOWN: Interface Serial0, changed state to down \*Mar 1  $00:56:53.103$ : ISDN BR0 EVENT: isdn sw cstate: State = 0, Old State = 6 00:56:53: %LINK-3-UPDOWN: Interface BRI0:1, changed state to down \*Mar 1 00:56:53.107: BR0:1 LCP: State is Closed \*Mar 1 00:56:53.111: BR0:1 DDR: disconnecting call 00:56:53: %LINK-3- UPDOWN: Interface BRI0:2, changed state to down \*Mar 1 00:56:53.119: BR0:2 LCP: State is Closed \*Mar 1 00:56:53.119: BR0:2 DDR: disconnecting call \*Mar 1 00:56:53.127: ISDN BR0 EVENT:  $isdn_sw_c$ state: State = 4, Old State = 6 \*Mar 1 00:56:53.135: ISDN BR0 EVENT: isdn\_sw\_cstate: State = 4, Old State = 6 \*Mar 1 00:56:53.567: ISDN BR0: RX <- IDCKRQ ri=0 ai=127 \*Mar 1 00:56:53.567: ISDN Recvd L1 prim 3 dsl 0 state 3 ctrl\_state 0 \*Mar 1 00:56:53.571: ISDN BR0: L1 persistent Deactivated \*Mar 1 00:56:53.571: ISDN Recvd L1 prim 7 dsl 0 state 3 ctrl\_state 0 \*Mar 1 00:56:53.575: ISDN BR0: Recvd MPH\_IIC\_IND from L1 \*Mar 1 00:56:53.575: ISDN Recvd L1 prim 7 dsl 0 state 3 ctrl state 0 \*Mar 1 00:56:53.579: ISDN BR0: Recvd MPH\_IIC\_IND from L1 \*Mar 1 00:56:53.579: ISDN Recvd L1 prim 1 dsl 0 state 3 ctrl\_state 0 \*Mar 1 00:56:53.583: ISDN BR0: L1 is IF\_ACTIVE \*Mar 1 00:56:53.583: ISDN BR0 EVENT: isdn\_sw\_cstate: State = 4, Old State = 6 \*Mar 1 00:56:53.587: ISDN BR0: L2-TERM: ces/tei=1/0 AWAIT\_ESTABLISH->TERM\_DOWN \*Mar 1 00:56:53.591: ISDN BR0: Incoming call id = 0x0010, dsl 0 \*Mar 1 00:56:53.595: ISDN BR0: L2-TERM: ces/tei=1/0 TERM\_DOWN->AWAIT\_ESTABLISH 00:56:53: %LINK-3-UPDOWN: Interface BRI0, changed state to up \*Mar 1 00:56:53.631: ISDN BR0 EVENT: isdn\_sw\_cstate: State = 4, Old State = 6 \*Mar 1 00:56:53.655: ISDN

```
BR0: TX -> IDREQ ri=48769 ai=127 00:56:54: %LINEPROTO-5-UPDOWN: Line protocol on Interface
Serial0, changed state to down *Mar 1 00:56:54.387: ISDN BR0: RX <- IDCKRQ ri=0 ai=127 *Mar 1
00:56:55.655: ISDN BR0: TX -> IDREQ ri=42642 ai=127 *Mar 1 00:56:55.699: ISDN BR0: RX <- IDASSN
ri=42642 ai=68 *Mar 1 00:56:55.791: ISDN BR0: TX -> SABMEp c/r=0 sapi=0 tei=68 *Mar 1
00:56:55.823: ISDN BR0: RX <- UAf c/r=0 sapi=0 tei=68 00:56:55: %ISDN-6-LAYER2UP: Layer 2 for
Interface BR0, TEI 68 changed to up *Mar 1 00:56:55.831: ISDN BR0: L2-TERM: ces/tei=1/68
AWAIT_ESTABLISH->ESTABLISHED !--- Interesting traffic has not arrived yet from Host1, !--- but
ISDN L1 and L2 are up now. ROUTER1# show isdn stat
Global ISDN Switchtype = basic-5ess
ISDN BRI0 interface
        dsl 0, interface ISDN Switchtype = basic-5ess
    Layer 1 Status:
        ACTIVE
    Layer 2 Status:
        TEI = 68, Ces = 1, SAPI = 0, State = MULTIPLE_FRAME_ESTABLISHED
        I_Queue_Len 0, UI_Queue_Len 0
    Layer 3 Status:
        0 Active Layer 3 Call(s)
    Active dsl 0 CCBs = 0
    The Free Channel Mask: 0x80000003
    Number of L2 Discards = 0, L2 Session ID = 34
    Total Allocated ISDN CCBs = 0
ROUTER1#
*Mar 1 00:57:25.839: ISDN BR0: TX -> RRp sapi=0 tei=68 nr=0
*Mar 1 00:57:25.871: ISDN BR0: RX <- RRf sapi=0 tei=68 nr=0
ROUTER1#
!--- Interesting traffic arrives now, !--- which triggers ISDN Dialup (see below). *Mar 1
00:57:32.519: BR0 DDR: Dialing cause bridge (0xFFFF)
*Mar 1 00:57:32.519: BR0 DDR: Attempting to dial 5552000
*Mar 1 00:57:32.523: ISDN BR0: Outgoing call id = 0x800E, dsl 0
*Mar 1 00:57:32.527: ISDN BR0: Event: Call to 5552000 at 64 Kb/s
*Mar 1 00:57:32.527: ISDN BR0: process_bri_call(): call id 0x800E,
called_number 5552000, speed 64, call type DATA
*Mar 1 00:57:32.531: CCBRI_Go Fr Host InPkgInfo (Len=22) :
*Mar 1 00:57:32.535: 1 0 1 80 E 0 4 2 88 90 18
1 83 2C 7 35 35 35 32 30 30 30
*Mar 1 00:57:32.543:
*Mar 1 00:57:32.547: CC_CHAN_GetIdleChanbri: dsl 0
*Mar 1 00:57:32.547: Found idle channel B1
*Mar 1\ 00:57:32.563: ISDN BR0: TX -> INFOc sapi=0 tei=68 ns=0 nr=0
i=0x08010E05040288901801832C0735353532303030
*Mar 1 00:57:32.583: SETUP pd = 8 callref = 0x0E
*Mar 1 00:57:32.591: Bearer Capability i = 0x8890
*Mar 1\ 00:57:32.599: Channel ID i = 0x83
*Mar 1 00:57:32.603: Keypad Facility i = '5552000'
*Mar 1 00:57:32.867: ISDN BR0: RX <- INFOc sapi=0 tei=68 ns=0 nr=1
i=0x08018E02180189
*Mar 1\ 00:57:32.875: CALL PROC pd = 8 callref = 0x8E*Mar 1 00:57:32.883: Channel ID i = 0x89
*Mar 1 00:57:32.899: ISDN BR0: TX -> RRr sapi=0 tei=68 nr=1
*Mar 1 00:57:32.907: CCBRI_Go Fr L3 pkt (Len=7) :
*Mar 1 00:57:32.907: 2 1 E 98 18 1 89
*Mar 1 00:57:32.911:
*Mar 1 00:57:32.915: ISDN BR0: LIF_EVENT: ces/callid 1/0x800E
 HOST_PROCEEDING
*Mar 1 00:57:32.919: ISDN BR0: HOST_PROCEEDING
*Mar 1 00:57:32.919: ISDN BR0: HOST_MORE_INFO
*Mar 1 00:57:33.159: ISDN BR0: RX <- INFOc sapi=0 tei=68 ns=1
 nr=1 i=0x08018E07
*Mar 1\ 00:57:33.167: CONNECT pd = 8 callref = 0x8E*Mar 1 00:57:33.183: ISDN BR0: TX -> RRr sapi=0 tei=68 nr=2
*Mar 1 00:57:33.191: CCBRI_Go Fr L3 pkt (Len=4) :
*Mar 1 00:57:33.191: 7 1 E 91
```
\*Mar 1 00:57:33.195: \*Mar 1 00:57:33.199: ISDN BR0: LIF\_EVENT: ces/callid 1/0x800E HOST\_CONNECT 00:57:33: %LINK-3-UPDOWN: **Interface BRI0:1, changed state to up** \*Mar 1 00:57:33.215: ISDN: get\_isdn\_service\_state(): idb 0x19F4D8 bchan 2 is\_isdn 1 Not a Pri \*Mar 1 00:57:33.215: BR0:1 PPP: Treating connection as a callout \*Mar 1 00:57:33.219: BR0:1 PPP: Phase is ESTABLISHING, Active Open [0 sess, 1 load] \*Mar 1 00:57:33.223: BR0:1 LCP: O CONFREQ [Closed] id 27 len 15 \*Mar 1 00:57:33.227: BR0:1 LCP: AuthProto CHAP (0x0305C22305) \*Mar 1 00:57:33.231: BR0:1 LCP: MagicNumber 0x6091A5F6 (0x05066091A5F6) \*Mar 1 00:57:33.235: ISDN BR0: Event: Connected to 5552000 on B1 at 64 Kb/s \*Mar 1 00:57:33.247: ISDN BR0: TX -> INFOc sapi=0 tei=68 ns=1 nr=2  $i = 0 \times 08010E0F$ \*Mar  $1\ 00:57:33.251:$  CONNECT ACK pd = 8 callref =  $0x0E$ \*Mar 1 00:57:33.267: BR0:1 LCP: I CONFREQ [REQsent] id 4 len 15 \*Mar 1 00:57:33.271: BR0:1 LCP: AuthProto CHAP (0x0305C22305) \*Mar 1 00:57:33.275: BR0:1 LCP: MagicNumber 0x6062D6EA (0x05066062D6EA) \*Mar 1 00:57:33.279: BR0:1 LCP: O CONFACK [REQsent] id 4 len 15 \*Mar 1 00:57:33.283: BR0:1 LCP: AuthProto CHAP (0x0305C22305) \*Mar 1 00:57:33.287: BR0:1 LCP: MagicNumber 0x6062D6EA (0x05066062D6EA) \*Mar 1 00:57:33.291: BR0:1 LCP: I CONFACK [ACKsent] id 27 len 15 \*Mar 1 00:57:33.291: BR0:1 LCP: AuthProto CHAP (0x0305C22305) \*Mar 1 00:57:33.295: BR0:1 LCP: MagicNumber 0x6091A5F6 (0x05066091A5F6) \*Mar 1 00:57:33.299: BR0:1 LCP: State is Open \*Mar 1 00:57:33.303: BR0:1 PPP: Phase is AUTHENTICATING, by both [0 sess, 1 load] \*Mar 1 00:57:33.307: BR0:1 CHAP: O CHALLENGE id 14 len 28 from "ROUTER1" \*Mar 1 00:57:33.319: BR0:1 CHAP: I CHALLENGE id 4 len 28 from "ROUTER2" \*Mar 1 00:57:33.327: BR0:1 CHAP: O RESPONSE id 4 len 28 from "ROUTER1" \*Mar 1 00:57:33.335: ISDN BR0: RX <- RRr sapi=0 tei=68 nr=2 \*Mar 1 00:57:33.351: BR0:1 **CHAP: I SUCCESS** id 4 len 4 \*Mar 1 00:57:33.367: BR0:1 CHAP: I RESPONSE id 14 len 28 from "ROUTER2" \*Mar 1 00:57:33.371: BR0:1 **CHAP: O SUCCESS** id 14  $l$ en 4 \*Mar 1 00:57:33.375: BR0:1 PPP: Phase is UP [0 sess, 0 load] \*Mar 1 00:57:33.379: BR0:1 BNCP: O CONFREQ [Closed] id 14 len 4 \*Mar 1 00:57:33.387: BR0:1 CDPCP: O CONFREQ [Closed] id 14 len 4 \*Mar 1 00:57:33.395: BR0:1 BNCP: I CONFREQ [REQsent] id 4 len 4 \*Mar 1 00:57:33.399: BR0:1 BNCP: O CONFACK [REQsent] id 4 len 4 \*Mar 1 00:57:33.403: BR0:1 IPCP: I CONFREQ [Not negotiated] id 4 len 10 \*Mar 1 00:57:33.407: BR0:1 IPCP: Address 172.16.53.17 (0x0306AC103511)

\*Mar 1 00:57:33.415: BR0:1 LCP: O PROTREJ [Open] id 28 len 16 protocol IPCP (0x80210104000A0306AC103511) \*Mar 1 00:57:33.419: BR0:1 CDPCP: I CONFREQ [REQsent] id 4 len 4 \*Mar 1 00:57:33.423: BR0:1 CDPCP: O CONFACK [REQsent] id 4 len 4 \*Mar 1 00:57:33.427: BR0:1 BNCP: I CONFACK [ACKsent] id 14 len 4 \*Mar 1 00:57:33.431: BR0:1 BNCP: State is Open \*Mar 1 00:57:33.435: BR0:1 CDPCP: I CONFACK [ACKsent] id 14 len 4 \*Mar 1 00:57:33.439: BR0:1 CDPCP: State is Open \*Mar 1 00:57:33.443: BR0:1 DDR: dialer protocol up 00:57:34: %LINEPROTO-5-UPDOWN: Line protocol on **Interface BRI0:1, changed state to up** 00:57:39: %ISDN-6-CONNECT: Interface BRI0:1 is now connected to 5552000 ROUTER2 ROUTER1# ROUTER1# **show isdn status** Global ISDN Switchtype = basic-5ess ISDN BRI0 interface dsl 0, interface ISDN Switchtype = basic-5ess Layer 1 Status: ACTIVE Layer 2 Status: TEI = 68, Ces = 1, SAPI = 0, State = MULTIPLE\_FRAME\_ESTABLISHED I\_Queue\_Len 0, UI\_Queue\_Len 0 Layer 3 Status: **1 Active Layer** 3 Call(s) CCB:callid=800E, sapi=0, ces=1, B-chan=1, calltype=DATA Active dsl 0 CCBs = 1 The Free Channel Mask: 0x80000002 Number of L2 Discards = 0, L2 Session ID = 34 Total Allocated ISDN CCBs = 1 \*Mar 1 00:58:03.343: ISDN BR0: TX -> RRp sapi=0 tei=68 nr=2 \*Mar 1 00:58:03.379: ISDN BR0: RX <- RRf sapi=0 tei=68 nr=2pann ROUTER1# **show spanning-tree** Bridge group 1 is executing the ieee compatible Spanning Tree protocol Bridge Identifier has priority 32768, address 0060.5cf4.a9a8 Configured hello time 2, max age 20, forward delay 15 Current root has priority 32768, address 0060.5cf4.a955 Root port is 3 (BRI0), cost of root path is 15625 Topology change flag set, detected flag not set Number of topology changes 10 last change occurred 00:01:15 ago from Serial0 Times: hold 1, topology change 35, notification 2 hello 2, max age 20, forward delay 15 Timers: hello 0, topology change 0, notification 0, aging 15 Port 2 (Ethernet0) of Bridge group 1 is forwarding Port path cost 100, Port priority 128, Port Identifier 128.2. Designated root has priority 32768, address 0060.5cf4.a955 Designated bridge has priority 32768, address 0060.5cf4.a9a8 Designated port id is 128.2, designated path cost 15625

 Timers: message age 0, forward delay 0, hold 0 Number of transitions to forwarding state: 2 BPDU: sent 751, received 0

#### **Port 3 (BRI0) of Bridge group 1 is forwarding**

*!--- BRI Interface forwards the bridged traffic now.* Port path cost 15625, Port priority 128, Port Identifier 128.3. Designated root has priority 32768, address 0060.5cf4.a955 Designated

bridge has priority 32768, address 0060.5cf4.a955 Designated port id is 128.3, designated path cost 0 Timers: message age 2, forward delay 0, hold 0 Number of transitions to forwarding state: 3 BPDU: sent 1014, received 608 Port 6 (Serial0) of **Bridge group 1 is down** Port path cost 647, Port priority 128, Port Identifier 128.6. Designated root has priority 32768, address 0060.5cf4.a955 Designated bridge has priority 32768, address 0060.5cf4.a9a8 Designated port id is 128.6, designated path cost 15625 Timers: message age 0, forward delay 0, hold 0 Number of transitions to forwarding state: 1 BPDU: sent 15, received 27

#### ROUTER1#

 \*Mar 1 00:58:33.387: ISDN BR0: TX -> RRp sapi=0 tei=68 nr=2 \*Mar 1 00:58:33.423: ISDN BR0: RX <- RRf sapi=0 tei=68 nr=2

## <span id="page-10-0"></span>bug van uitvoer op ROUTER1 wanneer Serial0 weer terug is en ISDN de oproep laat vallen

```
00:58:37: %LINK-3-UPDOWN: Interface Serial0, changed state to up
    *Mar 1 00:58:37.671: BR0:1 DDR: disconnecting call
    *Mar 1 00:58:37.675: BR0:2 DDR: disconnecting call
    *Mar 1 00:58:37.675: ISDN BR0: Event: Hangup call to call id 0x800E
    *Mar 1 00:58:37.679: ISDN BR0: process_disconnect(): call id 0x800E,
    call type is DATA, b_idb 0x19F4D8, ces 1, cause Normal call
    clearing(0x10)
    00:58:37: %ISDN-6-DISCONNECT: Interface BRI0:1 disconnected from
    5552000 ROUTER2, call lasted 64 seconds
    *Mar 1 00:58:37.691: ISDN: get_isdn_service_state(): idb 0x19F4D8
    bchan 2 is_isdn 1 Not a Pri
   *Mar 1 00:58:37.695: CCBRI Go Fr Host InPkgInfo (Len=13) :
    *Mar 1 00:58:37.699: 5 0 1 80 E 3 8 1 90 8 2 80 90
    *Mar 1 00:58:37.703:
    *Mar 1 00:58:37.719: ISDN BR0: TX -> INFOc sapi=0 tei=68 ns=2 nr=2
    i=0x08010E4508028090
   *Mar 1 00:58:37.727: DISCONNECT pd = 8 callref = 0x0E
   *Mar 1 00:58:37.735: Cause i = 0x8090 - Normal call clearing
    *Mar 1 00:58:37.743: ISDN BR0 EVENT: isdn_sw_cs!!!!!!!!!!!!!!!!!!!tate:
   State = 6, Old State = 4 00:58:37: %LINK-3-UPDOWN: Interface BRI0:1, changed state to down
    *Mar 1 00:58:37.751: BR0:1 BNCP: State is Closed
    *Mar 1 00:58:37.755: BR0:1 CDPCP: State is Closed
    *Mar 1 00:58:37.755: BR0:1 PPP: Phase is TERMINATING [0 sess, 1 load]
    *Mar 1 00:58:37.759: BR0:1 LCP: State is Closed
    *Mar 1 00:58:37.763: BR0:1 PPP: Phase is DOWN [0 sess, 1 load]
    *Mar 1 00:58:37.763: BR0:1 DDR: disconnecting call
    *Mar 1 00:58:37.775: ISDN Recvd L1 prim 3 dsl 0 state 1 ctrl_state 0
    *Mar 1 00:58:37.779: ISDN BR0: Physical layer is IF_DOWN
    *Mar 1 00:58:37.783: ISDN BR0: Shutting down ME
    00:58:37: %ISDN-6-LAYER2DOWN: Layer 2 for Interface BRI0,
    TEI 68 changed to down
    *Mar 1 00:58:37.791: ISDN BR0: L2-TERM: ces/tei=1/68
    ESTABLISHED->TERM_DOWN
    *Mar 1 00:58:37.795: ISDN BR0: LIF_EVENT: ces/callid 1/0x800E
    HOST_DISCONNECT_ACK
    *Mar 1 00:58:37.803: ISDN: get_isdn_service_state(): idb 0x19F4D8
    bchan 2 is_isdn 1 Not a Pri
    *Mar 1 00:58:37.807: ISDN BR0: HOST_DISCONNECT_ACK: call type is DATA
    00:58:37: %LINK-3-UPDOWN: Interface BRI0:1, changed state to down
    *Mar 1 00:58:37.815: BR0:1 LCP: State is Closed
    *Mar 1 00:58:37.815: BR0:1 DDR: disconnecting call
    *Mar 1 00:58:37.819: ISDN BR0: Shutting down ISDN Layer 3
    00:58:37: %ISDN-6-LAYER2DOWN: Layer 2 for Interface BR0,
```
 TEI 68 changed to down 00:58:37: %LINK-5-CHANGED: Interface BRI0, changed state to standby mode \*Mar  $1$  00:58:37.847: ISDN BR0 EVENT: isdn\_sw\_cstate: State = 6, Old State  $= 4$  00:58:37: %LINK-3-UPDOWN: Interface BRI0:2, changed state to down \*Mar 1 00:58:37.855: BR0:2 LCP: State is Closed \*Mar 1 00:58:37.855: BR0:2 DDR: disconnecting call \*Mar 1 00:58:37.895: ISDN BR0: Incoming call id = 0x0011, dsl 0 \*Mar 1 00:58:37.895: ISDN BR0: L2-TERM: ces/tei=1/0 TERM\_DOWN->AWAIT\_ESTABLISH \*Mar 1 00:58:37.935: ISDN BR0: Activating 00:58:38: %LINEPROTO-5-UPDOWN: Line protocol on Interface Serial0, changed state to up 00:58:38: %LINEPROTO-5-UPDOWN: Line protocol on Interface BRI0:1, changed state to down \*Mar 1 00:58:39.939: ISDN BR0: Could not bring up interface \*Mar 1 00:58:39.943: ISDN BR0: Shutting down ISDN Layer 3 \*Mar 1 00:58:39.963: ISDN BR0: Activating \*Mar 1 00:58:41.943: ISDN BR0: Could not bring up interface \*Mar 1 00:58:41.947: ISDN BR0: Shutting down ISDN Layer 3 \*Mar 1 00:58:41.947: ISDN BR0: Activating ROUTER1#

#### ROUTER1# **show isdn status**

 Global ISDN Switchtype = basic-5ess ISDN BRI0 interface dsl 0, interface ISDN Switchtype = basic-5ess Layer 1 Status: **DEACTIVATED** Layer 2 Status:

**Layer 2 NOT Activated**

*!--- ISDN L1 and L2 are back to the deactivated state.* Layer 3 Status: 0 Active Layer 3 Call(s) Active dsl 0 CCBs = 0 The Free Channel Mask: 0x80000003 Number of L2 Discards = 0, L2 Session ID = 39 Total Allocated ISDN CCBs = 0 ROUTER1# \*Mar 1 00:58:49.951: ISDN BR0: Could not bring up interface \*Mar 1 00:58:49.951: ISDN BR0: Shutting down ISDN Layer 3 ROUTER1# ROUTER1# **show spanning-tree**

 Bridge group 1 is executing the ieee compatible Spanning Tree protocol Bridge Identifier has priority 32768, address 0060.5cf4.a9a8 Configured hello time 2, max age 20, forward delay 15 Current root has priority 32768, address 0060.5cf4.a955 Root port is 6 (Serial0), cost of root path is 647 Topology change flag not set, detected flag not set Number of topology changes 13 last change occurred 00:28:23 ago from Serial0 Times: hold 1, topology change 35, notification 2 hello 2, max age 20, forward delay 15 Timers: hello 0, topology change 0, notification 0, aging 300

 Port 2 (Ethernet0) of Bridge group 1 is forwarding Port path cost 100, Port priority 128, Port Identifier 128.2. Designated root has priority 32768, address 0060.5cf4.a955 Designated bridge has priority 32768, address 0060.5cf4.a9a8 Designated port id is 128.2, designated path cost 647 Timers: message age 0, forward delay 0, hold 0 Number of transitions to forwarding state: 2 BPDU: sent 1633, received 0

#### Port 3 (BRI0) of **Bridge group 1 is down**

*!--- BRI0 is in the down state when Serial 0 is up.* Port path cost 15625, Port priority 128, Port Identifier 128.3. Designated root has priority 32768, address 0060.5cf4.a955 Designated bridge has priority 32768, address 0060.5cf4.a9a8 Designated port id is 128.3, designated path cost 647 Timers: message age 0, forward delay 0, hold 0 Number of transitions to forwarding state: 3 BPDU: sent 1014, received 622 Port 6 (Serial0) of **Bridge group 1 is forwarding**

*!--- Serial0 forwards the bridged traffic now.* Port path cost 647, Port priority 128, Port Identifier 128.6. Designated root has priority 32768, address 0060.5cf4.a955 Designated bridge has priority 32768, address 0060.5cf4.a955 Designated port id is 128.6, designated path cost 0 Timers: message age 1, forward delay 0, hold 0 Number of transitions to forwarding state: 2 BPDU: sent 18, received 896 ROUTER1#

# <span id="page-12-0"></span>Gerelateerde informatie

- [Overbrugging via ISDN](//www.cisco.com/en/US/tech/tk801/tk379/technologies_configuration_example09186a008009433e.shtml?referring_site=bodynav)
- [BRI back-up van ISDN met back-up-interface](//www.cisco.com/en/US/tech/tk801/tk133/technologies_configuration_example09186a008009455d.shtml?referring_site=bodynav)
- [BRI back-up voor multilink ISDN configureren met snelkiezer](//www.cisco.com/en/US/tech/tk801/tk133/technologies_configuration_example09186a0080094a6c.shtml?referring_site=bodynav)
- [BRI-back-up configureren met snelkiezer](//www.cisco.com/en/US/tech/tk801/tk133/technologies_configuration_example09186a008009455e.shtml?referring_site=bodynav)
- [ISDN-back-up configureren met drijvende statische routers](//www.cisco.com/en/US/tech/tk801/tk133/technologies_configuration_example09186a0080093f7e.shtml?referring_site=bodynav)
- [DDR-back-up met BRI's en de opdracht voor back-upinterface](//www.cisco.com/en/US/tech/tk801/tk379/technologies_configuration_example09186a00800b1148.shtml?referring_site=bodynav)
- [BRI-back-up interface configureren met snelkiezerprofielen](//www.cisco.com/en/US/tech/tk801/tk379/technologies_configuration_example09186a008010456b.shtml?referring_site=bodynav)
- [DDR-back-up configureren met behulp van BRI's en Dialer Watch](//www.cisco.com/en/US/tech/tk801/tk379/technologies_configuration_example09186a0080094143.shtml?referring_site=bodynav)
- [ISDN-back-up configureren voor WAN-links met behulp van zwevende statische routers](//www.cisco.com/en/US/tech/tk713/tk237/technologies_configuration_example09186a00800a3b77.shtml?referring_site=bodynav)
- [Frame Relay-back-up configureren](//www.cisco.com/en/US/tech/tk713/tk237/technologies_tech_note09186a008014f8a7.shtml#topic6?referring_site=bodynav)
- [Back-uplijn configureren voor seriële lijnen](//www.cisco.com/en/US/docs/ios/dial/configuration/guide/dia_backup_serial_ps6350_TSD_Products_Configuration_Guide_Chapter.html?referring_site=bodynav)
- [Cisco IOS-opdrachten voor kiesservices](//www.cisco.com/en/US/docs/ios/12_1/dial/command/reference/drdrab.html?referring_site=bodynav)
- [Ondersteuning van inbel- en toegangstechnologie](//www.cisco.com/cisco/web/psa/configure.html?mode=tech&level0=277907760&referring_site=bodynav)
- [Technische ondersteuning en documentatie Cisco Systems](//www.cisco.com/cisco/web/support/index.html?referring_site=bodynav)